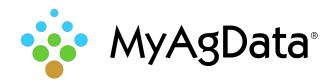

MyAgData® does not yet support the Climate FieldView™ FMIS. However, you can export your field map data for import into our acreage reporting system.

1. From the **Data** menu, select **Data Manager**.

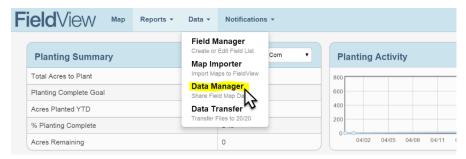

Be sure to select all of the fields you want to export, then click Actions and select Export DAT Files.

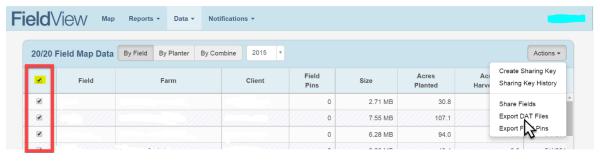

3. The FieldView™ system will begin the export. This could take several minutes.

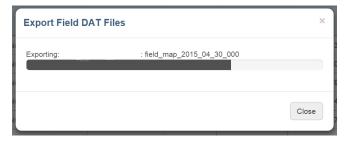

4. When the export process is complete, you're ready to download the files to your computer.

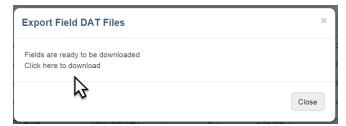

5. FieldView™ creates a compressed file that you can save and distribute as required.

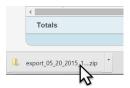